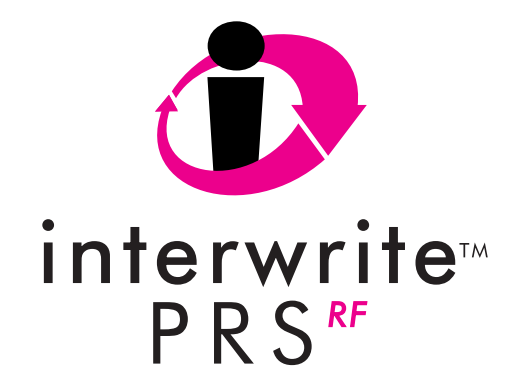

InterWrite PRS Remote Clicker User's Guide

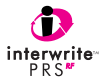

We at GTCO CalComp are proud of our InterWrite™ family of products. We strive to continue to bring you the best the technology has to offer. We urge you to visit our Web site, where we will post the latest information regarding any updates and changes we have made that would impact the instructions in this Getting Started document.

www.gtcocalcomp.com

Support/InterWrite/Software Downloads

Support/InterWrite/Documentation Library

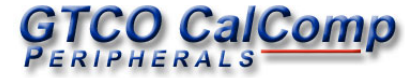

### TABLE OF CONTENTS

### **OVERVIEW**

Your PRS RF Clicker is part of the InterWrite PRS student response system. You will be using this RF Clicker in your classes to respond electronically to questions.

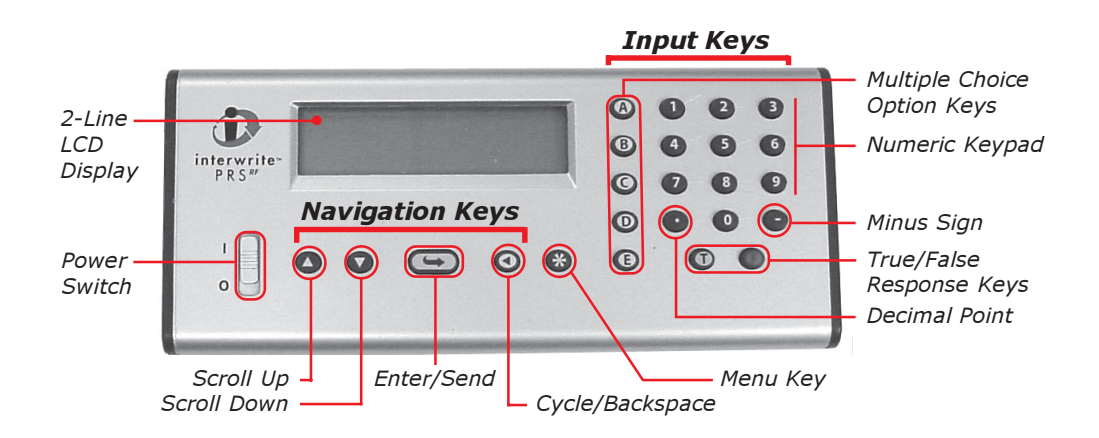

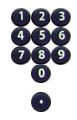

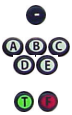

Multiple Choice/ Alpha Character Keys

- 
- $109$

#### Clicker Key Quick Reference INPUT KEYS FUNCTION

Numeric Keypad Enter numeric Responses and numbered Multiple Choice Questions Enter numeric values, i.e., Student ID and Question numbers

Decimal Point Enter a decimal point in a numeric Response Press twice to enter a forward slash ( $\land$ ) for fractions

Minus Sign Enter to indicate a negative number

Enter your Response Choice to a Multiple Choice Question Switch to Alpha Mode

True/False Response Keys Enter Response to True/False Questions Switch to Alpha Mode

Confidence Level Indicators When combined with a single-choice Multiple Choice Response, or a True/False Response,  $\bullet =$  Low Confidence and  $\bullet =$  High Confidence

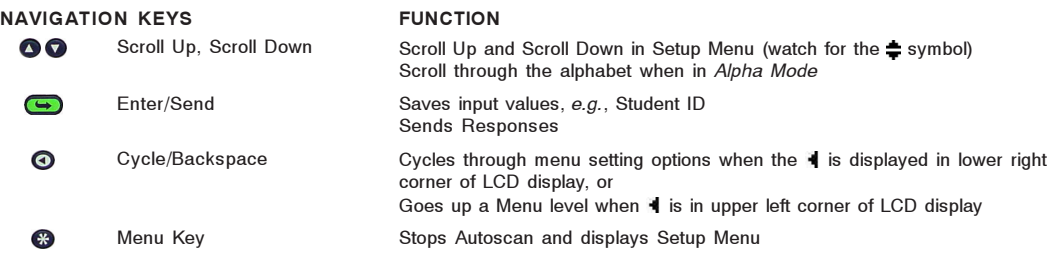

### BASIC OPERATION

Slide the Power Switch up to turn the RF Clicker on.

Note that the initial screen displays the current battery level in the lower right corner of the LCD display. Your Clicker will then begin automatically scanning for a Class to join.

2 Scroll  $\bigcirc$  or  $\bigcirc$ , if necessary, to your Class and press  $\bigodot$  to join the Class.

You are now in Test Mode and ready to participate in a PRS Session, or

2 Press the Quick Jump number displayed on the board to quickly find your Class. Press to join the Class.

First Time Users: You must enter your Student ID before you can begin using your PRS Clicker to transmit Responses.

- Press  $\bullet$  to display the Setup Menu.
- Scroll  $\bullet$  or  $\bullet$  to display the ID: menu option and press  $\bigcirc$ .
- 3 Input your Student ID. (See Setup Menu on page \_\_ if your Student ID contains alpha characters.)
- 4 Press **to** to save your Student ID.

**2** Press  $\bullet$  to stop the Autoscan and display the Setup Menu.

## SETUP MENU

Use the Setup Menu to input your Student ID, set operational modes and select a Test Mode. Note the visual, navigation cues on the Setup Menu:

- $\clubsuit$  Scroll  $\bullet$  or  $\bullet$  to view additional Setup options
- $\bullet$  Press  $\bullet$  to view this Setup submenu
- Cycle through settings, or cycle through menu levels

#### Entering Alpha Characters:

- Press one of the letter keys (A through E, T, or F) to display that alpha character on the display.
- 2 Use the  $\bigcirc$  Keys to move to the letter you want to input.

Repeat these steps for each letter you want to input.

#### Enter Student ID

- 1 If you are not in the Setup Menu, press ... Scroll to **ID:** and press  $\leftrightarrow$ .
- 2 Enter the numbers and letters of your Student ID, using the Number and Letter Keys on the keypad.
- 3 Press  $\leftrightarrow$  to save your Student ID and return to the Main Setup Menu.

### Sleep Mode and AutoOff

Both Sleep Mode and AutoOff are designed to extend battery life.

#### New Class Scan

Select this Setup Menu option when you want join a Class. When Autoscan has finished, scroll  $\bigcirc$  to the the Class you want to join and press  $\bigoplus$ .

#### **Diagnostics**

The Diagnostic information of most importance to you will probably be **Battery Life**. Check this Diagnostic option periodically, so you don't end up with a dead unit at a critical time. Instructions for replacing the batteries can be found on page .

#### Homework Mode

This operational mode was designed to allow you to answer Questions offsite, save them and send them to the PRS Receiver when asked to do so. Press  $\bigodot$  to display the Homework submenu, where you will find four options—New, Continue, End and Send.

- Select New to start a new Homework Session. You will be prompted to enter a Test Number.
- Select Continue when you are ready to return to the Homework assignment and answer more Questions.
- Select End when you are ready to take a break, or when you have completed the Homework assignment.
- Select Send when your Instructor asks the class to turn in their Homework assignments.

### Joining a Class

Most of the time you will be using your PRS Clicker to electronically respond to Questions in the classroom. When you turn on your Clicker, it automatically begins scanning for active PRS RF Receivers. Each Receiver is broadcasting for its specific class. When the Autoscan is completed, scroll  $\bigcirc$  of the list of Classes and when you have found your class, press  $\bigodot$  to join it. The Questions you will be asked during a PRS Session will be projected at the front of the classroom. Your instructor can choose from

among five types of Questions— Multiple Choice,

True/False, Numeric, Series, and Short Answer.

#### Question Types:

- Multiple Choice Questions display a list of numbered or lettered Response options.
- True/False Questions use the  $T$  and  $F$  buttons only.
- Numeric Responses of up to 16 characters can include the Decimal Point and the Minus Sign.
- Series Questions require you to put the Responses in some sort of order.
- Short Answer Questions allow a Response of up to 16 characters.

#### Responding to Questions:

The process for responding to a Question is the same, regardless of the Question type:

- Press the button(s) that represent your answer,
- 2 press  $\bigodot$ , then
- 3 press  $\bigcirc$  to move to the next Question.

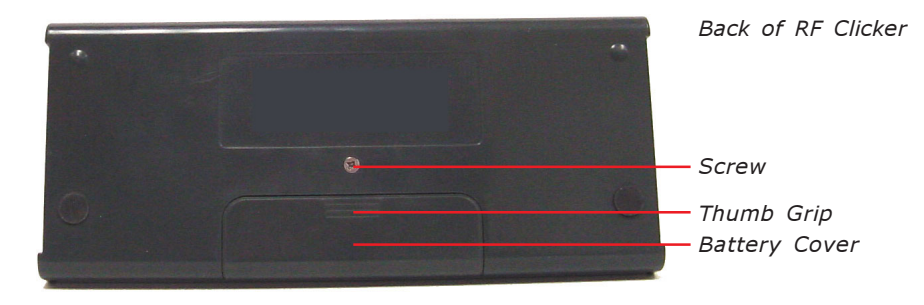

### REPLACING THE BATTERIES

- 1 On the back of the RF Clicker, remove the Screw holding the Battery Cover in place.
- 2 Remove the Battery Cover by pushing down on the Thumb Grip and sliding it toward the bottom of the Clicker.
- 3 Remove the old batteries and discard them following the proper disposal procedures.
- 4 Insert three alkaline AAA batteries, positioning them properly to ensure the correct polarity.
- 5 Slide the Battery Cover back into place and replace the Screw.

### **SPECIFICATIONS**

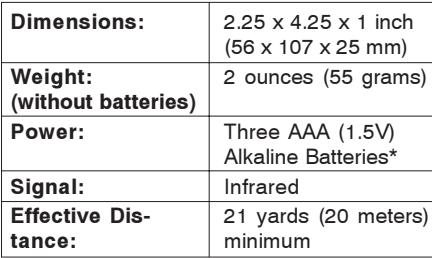

\*Replace the batteries when ...

Dana, these are the specs from the IR transmitter. I'm just using them as a 'place holder' for whatever specs pertain to the RF unit.

#### Canada

Industry Canada Class B emission compliance statement. This Class B digital apparatus complies with Canadian ICES-003.

Avis de conformité á la réglementation d'Industrie Canada. Cet appareil numérique de classe B est conforme á la norme NMB-003 du Canada.

This device complies with part 15 of the FCC Rules. Operation is subject to the following two conditions:

- This device may not cause harmful interference, and
- This device must accept any interference received, including interference that may cause

Note: This equipment has been tested and found to comply with the limits of a Class B digital device, pursuant to Part 15 of the FCC rules. undesired operation.

These limits are designed to provide reasonable protection against harmful interference in a residential installation. This equipment generates, uses and can radiate radio frequency energy and, if not installed and used in accordance with the instructions, may cause harmful

interference to radio communications. However, there is no guarantee the interference will not occur in a particular installation.

If this equipment does cause harmful interference to radio or television reception, which can be determined by turning the equipment off and on, the user is encouraged to try to correct the interference by one or more of the following measures.

- Reorient or relocate the receiving antenna.
- Increase the separation between the equipment and the receiver.
- Connect the equipment into an outlet on a circuit different from that to which the receiver is connected.
- Consult the dealer or an experienced Radio/TV technician for help.

### Declaration of Conformity

The "CE" mark on this device indicates compliance under the EMC 89// 336/EEC Directive.

Declaration of conformity according to ISO/IEC Guide 22 and EN 45014

Manufacturer's Name: GTCO CalComp,Inc.

Manufacturer's Address: 7125 Riverwood Drive Columbia,MD 21046 U.S.A.

declares, that the product

Product Name: InterWrite PRS Transmitter Model Numbers: TX-01A, TX-02

Product Options: All

conforms to the following product specifications:

EMC: EMC Directive 89/336/EEC and amendment 92/31/EEC

Emissions Testing: EN 55022:1998 Class B

Immunity Testing: EN 55024:1998 including: EN 61000-4-2;ESD EN 61000-4-3; Radiated Immunity

#### Supplementary Information

The product herewith complies with the requirements of the Low Voltage Directive 73/23/EEC and the EMC Directive 89/336/EEC.

Scottsdale, Arizona, U.S.A. 4-30-2004 Dana Doubrava Location **Date** Engineering Mgr

#### European Contact:

GTCO CalComp Ges.m.b.H. Kreiller Strasse 24 81673 Muenchen Germany Tel: +49 (0) 89 370012-0 Fax: +49 (0) 89 370012-12

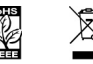

### European Union Emission Directive

This product is in conformity with the protection requirements of EU Council Directive 89/366/ECC on the approximation of the laws of the Member States relating to electromagnetic compatibility.

This product has been tested and found to comply with the limits for Class B Information Technology Equipment according to CISPR 22/European Standard EN55022. The limits for Class B equipment were derived for typical industrial environments to provide reasonable protection against interference with licensed communication devices.

### European Union WEEE Directive

As the producer of the InterWrite Model 400 Pads, GTCO CalComp supports the objectives of the European Union WEEE Directive and is committed to ensuring ongoing compliance with the Directive. In an effort to help us meet our objectives and obligations for responsible use and management of our products, we ask that you return this product at the end of its useful life to the appropriate local collection facility. Further information about the responsible end-of-life management of this and other GTCO CalComp products is available on our Web site at www.gtcocalcomp.com.

#### Limited Warranty for InterWrite PRS Transmitter

GTCO CalComp Corporation warrants this product to be free from defects in material and workmanship under the following terms. Complete and return the enclosed warranty registration card to ensure that your products are covered by this warranty.

#### **Coverage**

Parts and labor are warranted for one (1) year from the date of the first consumer purchase for the InterWrite PRS Transmitter.

#### Technical Support

Web-based Technical Support is available free of charge at: www.gtcocalcomp.com, where current driver releases, as well as comprehensive technical support, troubleshooting, Technical Bulletins and FAQs can be found.

Telephone Technical Support is available free of charge to the original consumer for a period of 90 days from the date of purchase of the product. Please contact our Service & Support Department at (410) 312-9221 (EST), or (480) 443-2214 (MST).

You can also fax your request to (410) 290-9065 (EST), or (480) 948- 5508 (MST). Our toll-free numbers in the U.S. are: 800-344-4723 for our East Coast customers and 800-856-0732 for our West Coast customers.

To view the terms and conditions of the Limited Warranty for InterWrite PRS Clickers in their entirety, please visit our Web site at:

#### www.gtcocalcomp.com

# **GTCO CalComp PERIPHERALS**

GTCO CalComp, Inc. 14555 N. 82nd Street Scottsdale, AZ 85260 USA TEL: 800.856.0732 480.948.6540 FAX: 480.948.5508

GTCO CalComp, Inc. 7125 Riverwood Drive Columbia, MD 21046 USA TEL: 800.344.4723 410.381.6688 FAX: 410.290.9065

GTCO CalComp Ges.m.b.H. European Headquarters Kreiller Strasse 24 81673 Muenchen Germany TEL: +49 (0) 89 370012-0 FAX: +49 (0) 89 370012-12

#### www.gtcocalcomp.com

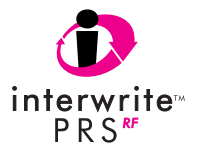

#### Copyright© 2005 GTCO CalComp Inc. InterWrite is a trademark of GTCO CalComp Inc. All other products and company names are the trademarks or registered trademarks of their respective owners.

The information contained in this document is subject to change without notice. GTCO CalComp assumes no responsibility for technical, or editorial errors, or omissions that may appear in this document, or for the use of this material. Nor does GTCO CalComp make any commitment to update the information contained in this document. This document contains proprietary information which is protected by copyright. All rights reserved. No part of this document can be photocopied or reproduced in any form without the prior, written consent of GTCO CalComp Inc. 37-00999-01 Rev. A